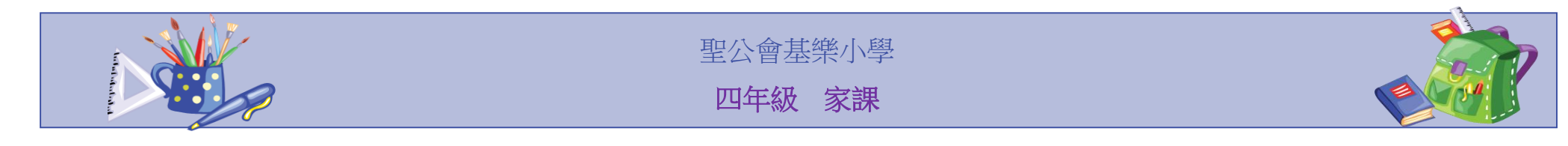

<mark>注意事項:</mark> 同學應儘快改用 Google Classroom 進行網上學習及繳交家課。如有任何困難,可於辦公時間內致電學校查詢。

Google Classroom 使用教學(短片):<u>[https://drive.google.com/open?id=1GLWskoJDuzNDi5iJ4VAYWJo-1\\_Cy98c4](https://drive.google.com/open?id=1GLWskoJDuzNDi5iJ4VAYWJo-1_Cy98c4)</u>

## \*11/5 – 17/5 家課 \*

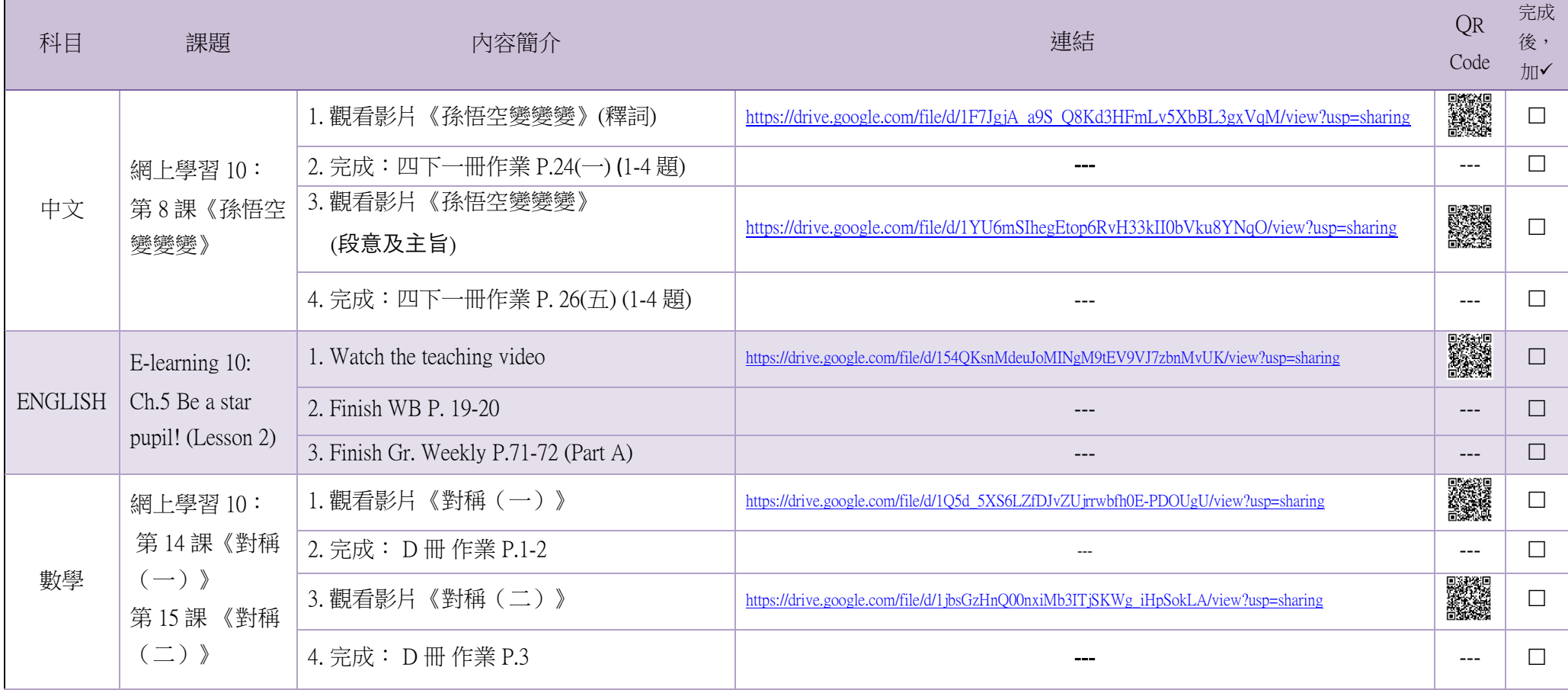

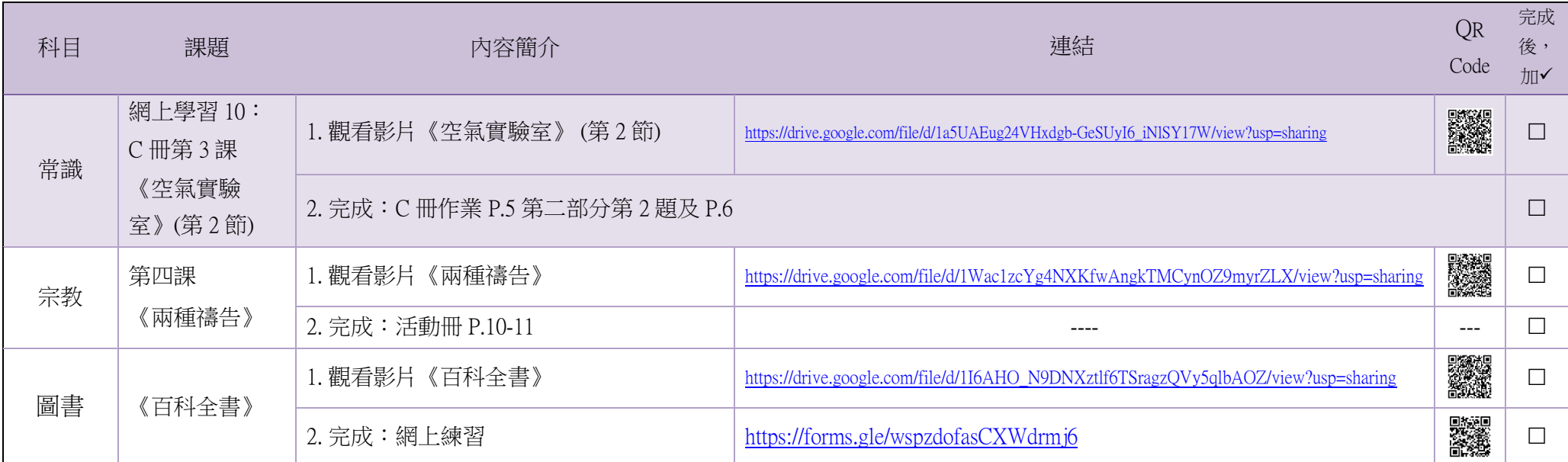

\* 第 1-2 頁已列寫本周所有家課,同學可把此兩頁列印出來,每完成一項,便記錄下來,這樣就不會漏做家課

## 附件 1:4/2 – 10/5 家課內容

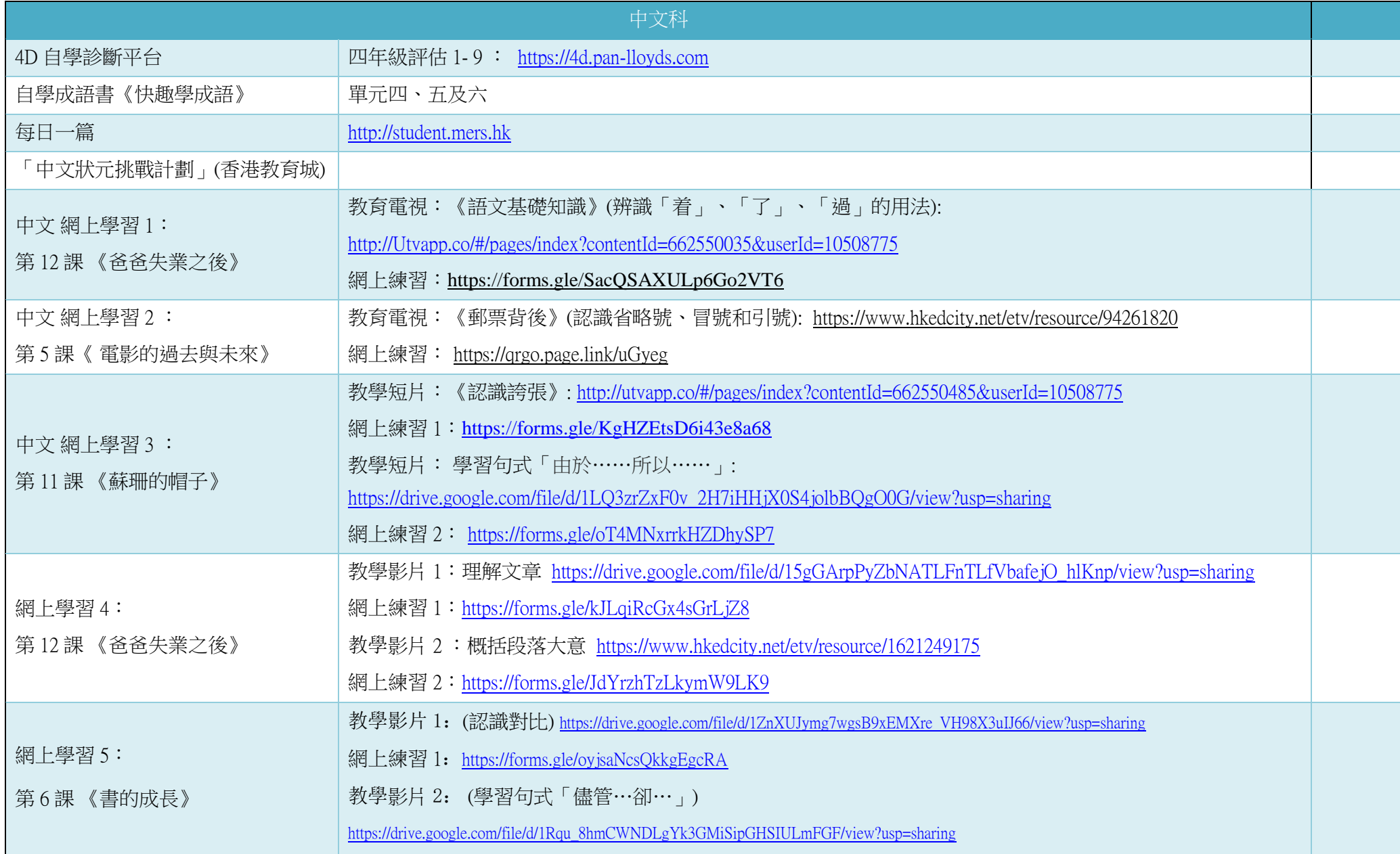

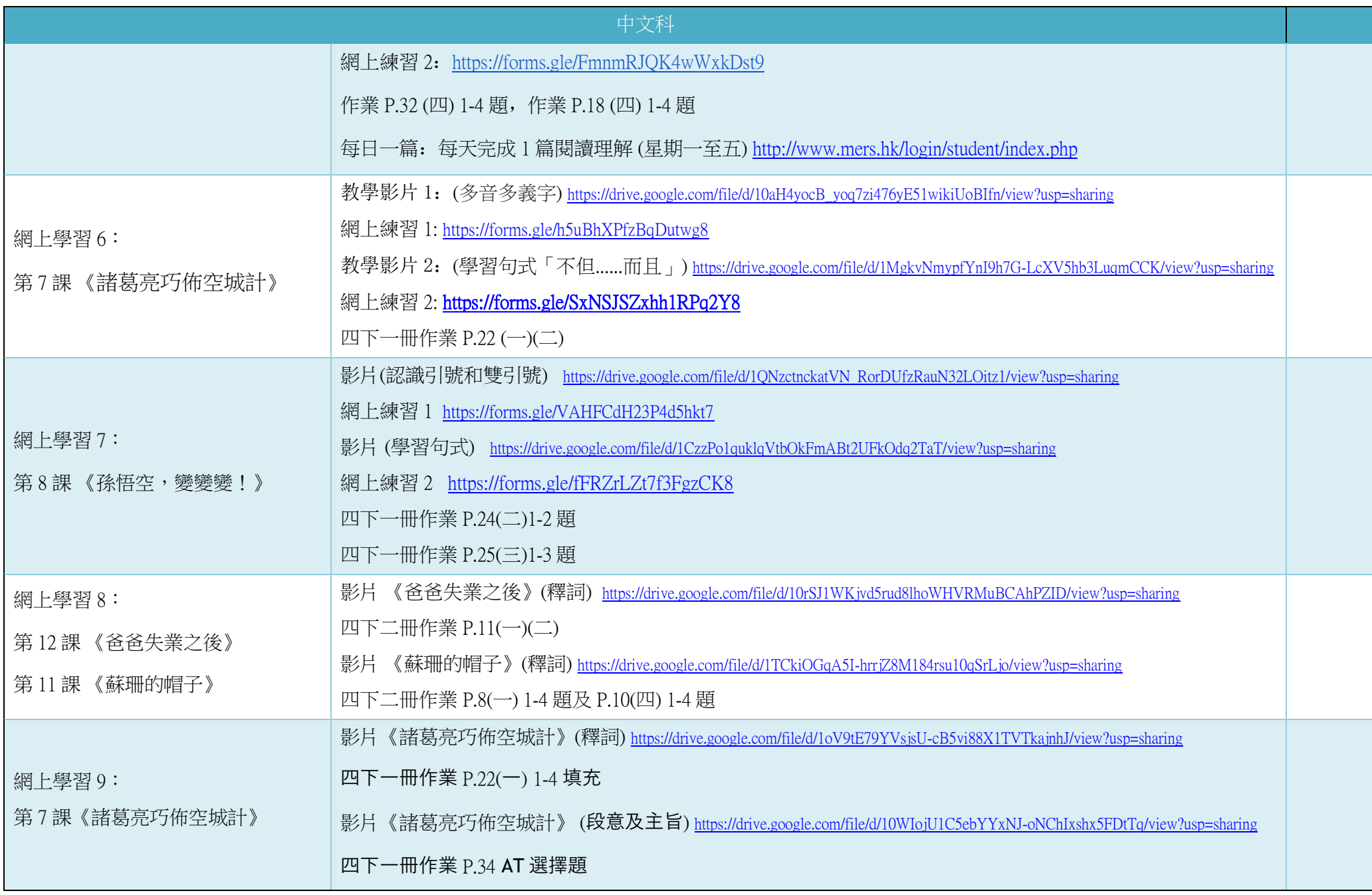

4

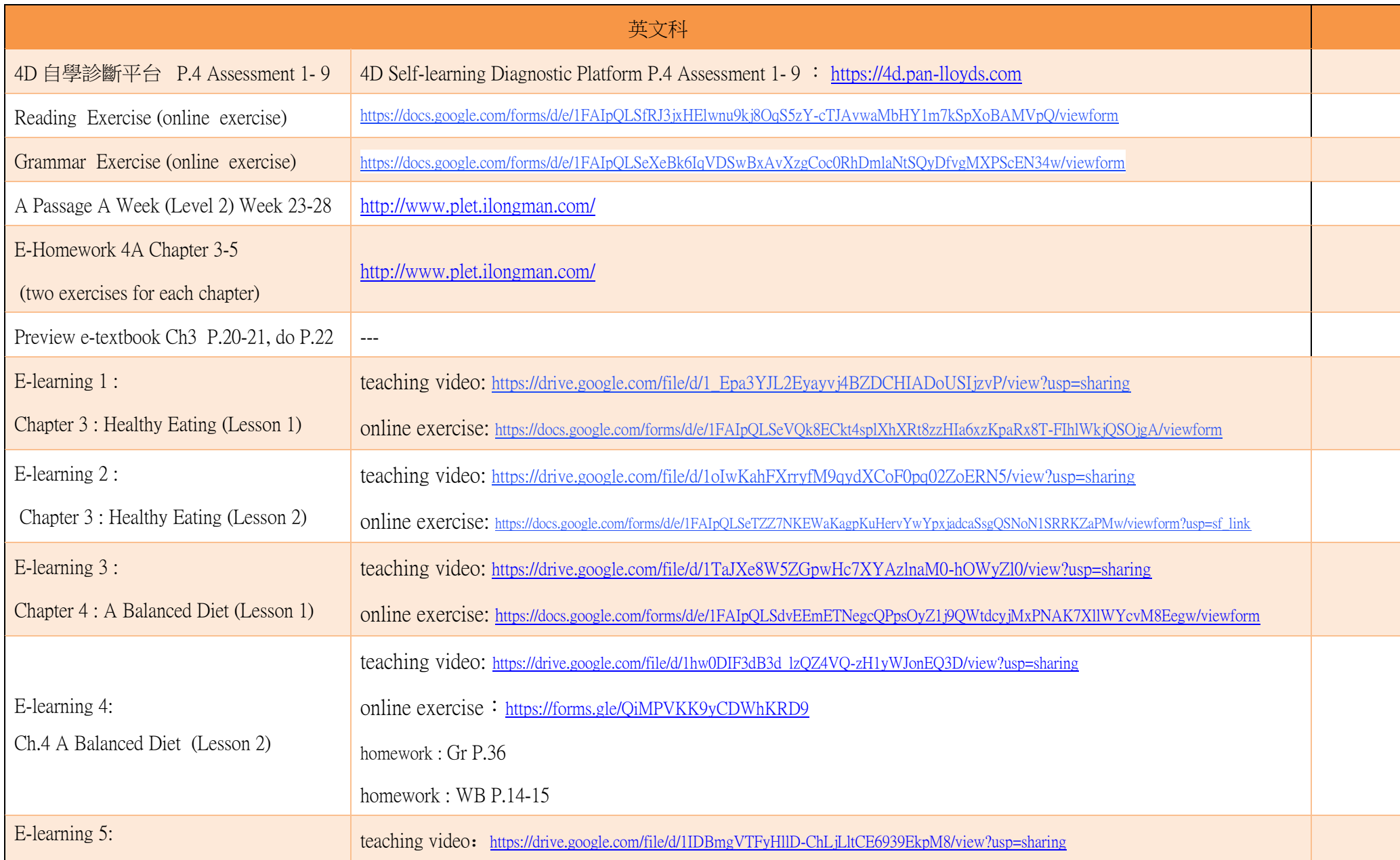

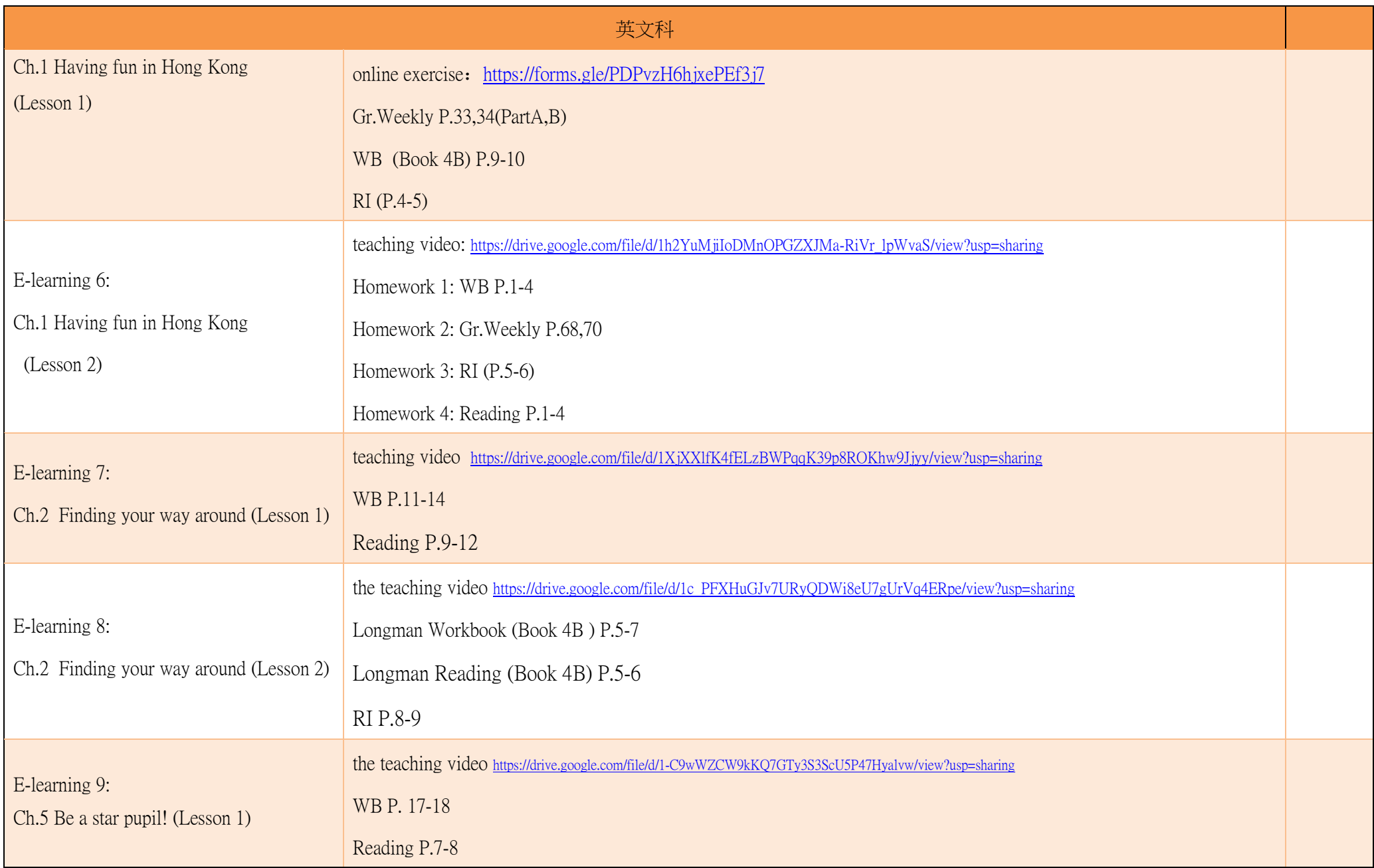

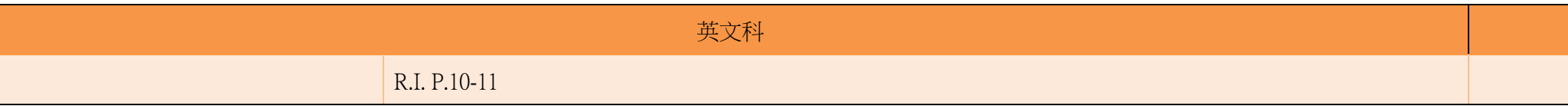

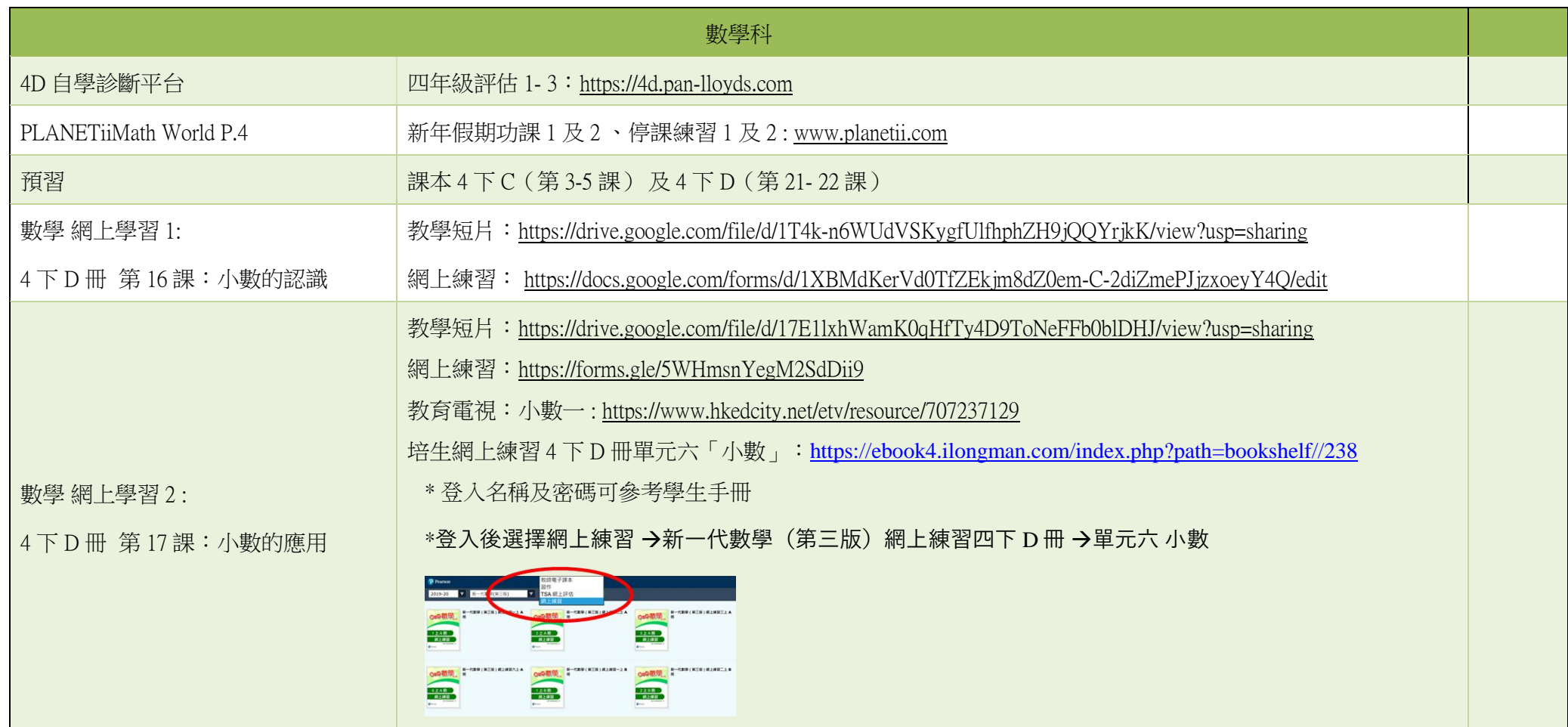

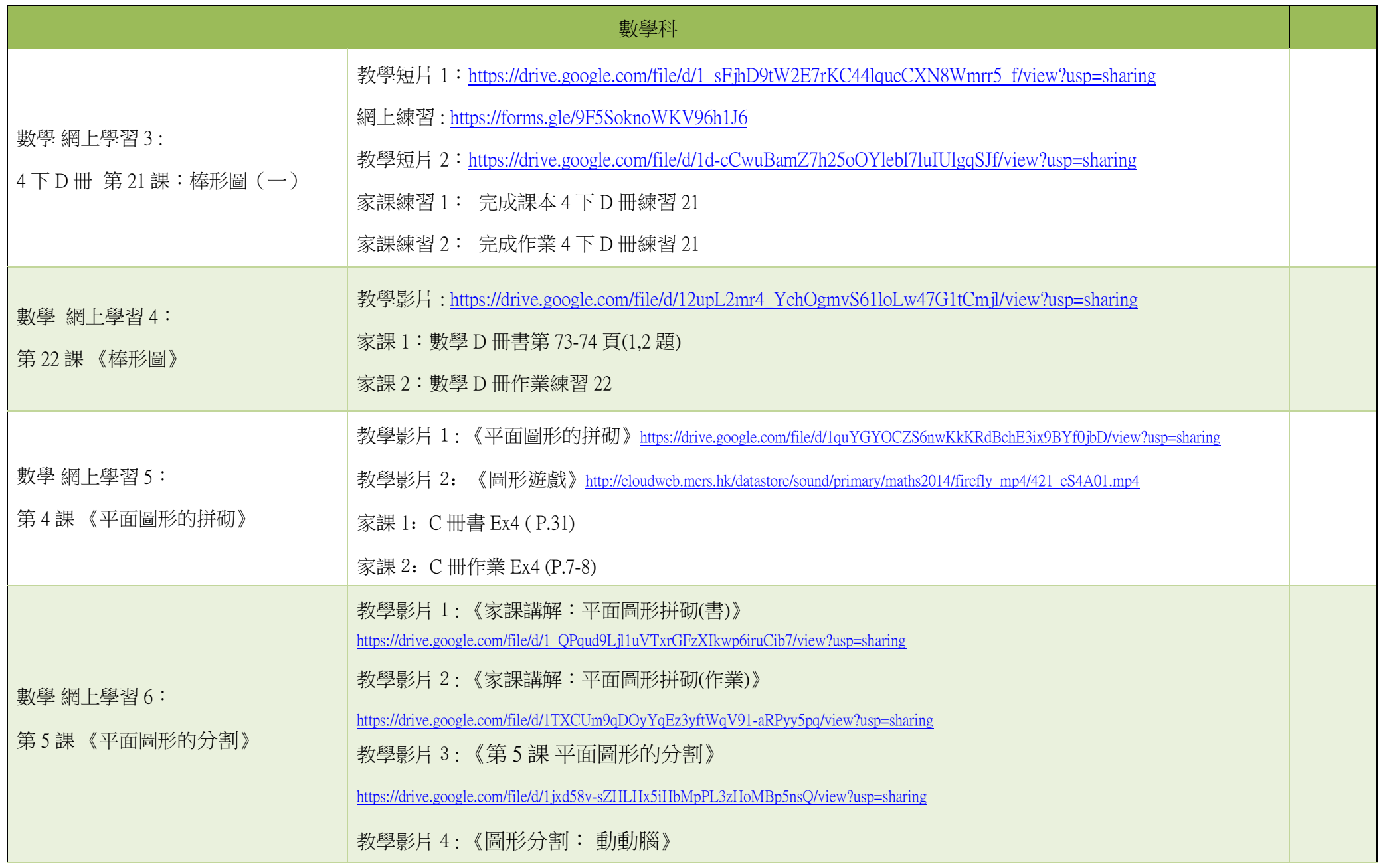

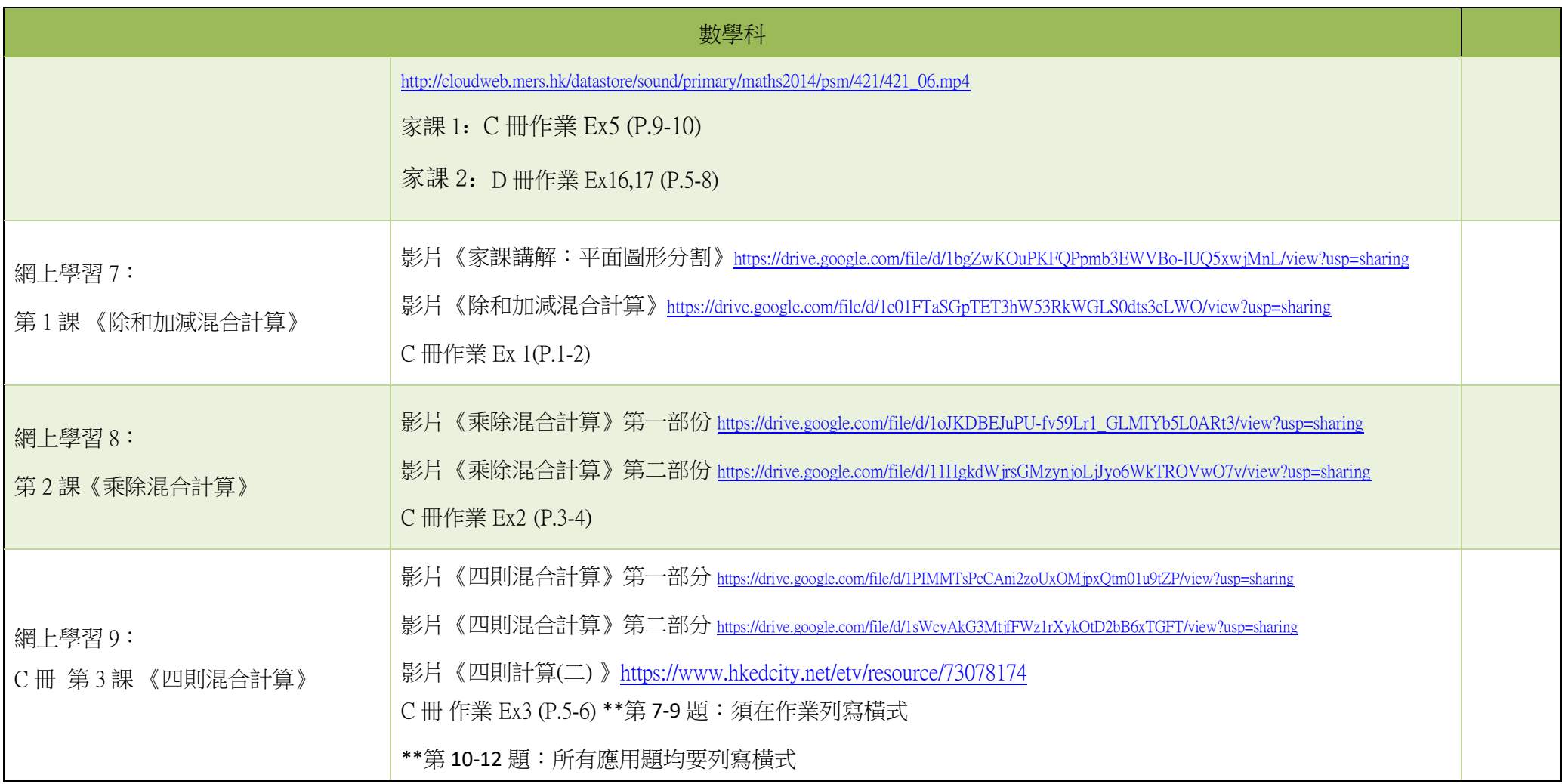

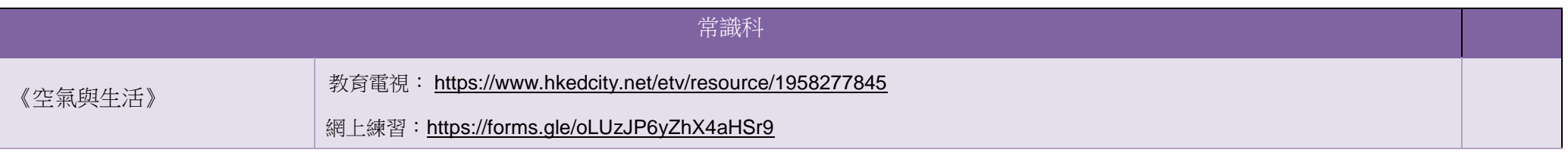

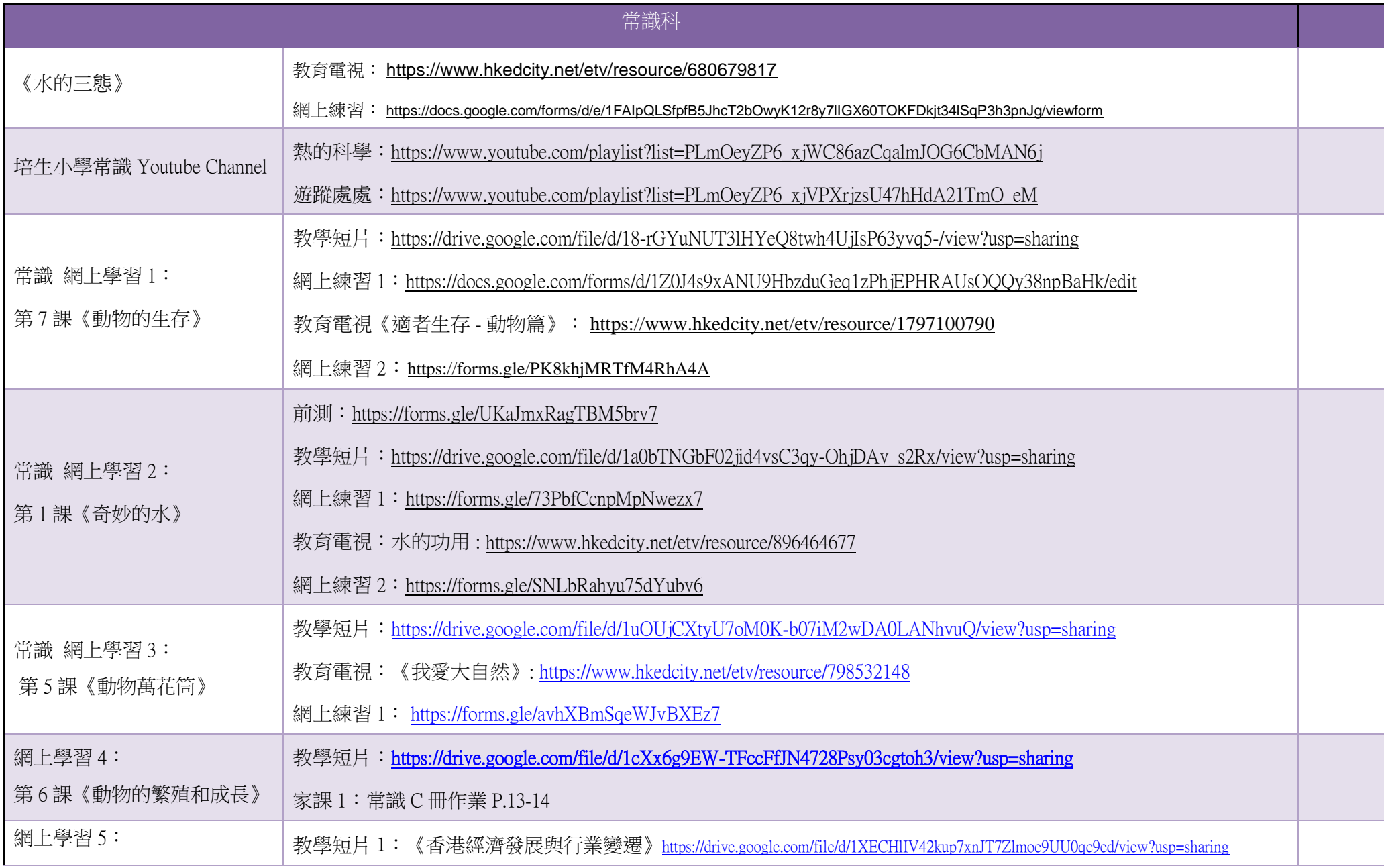

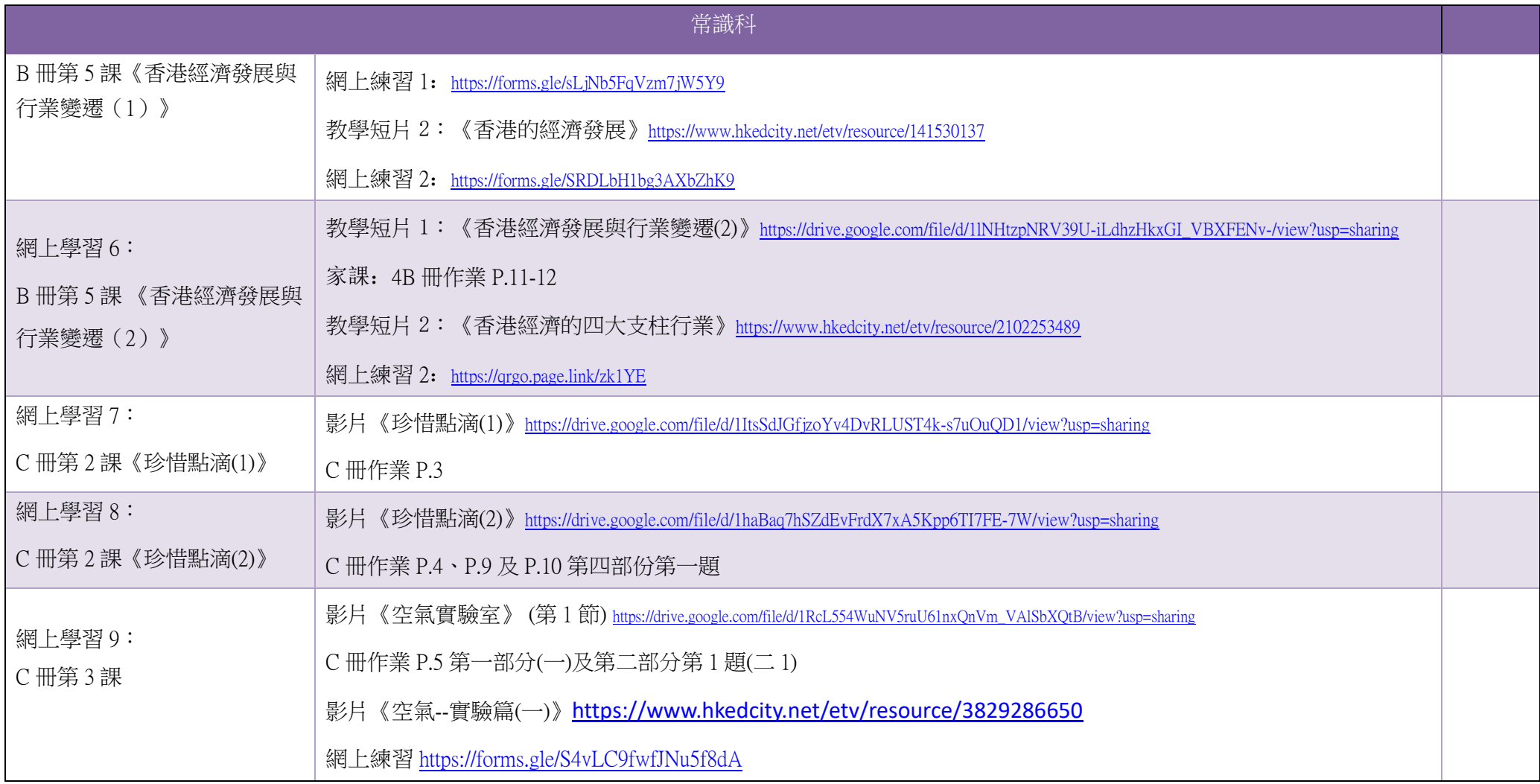

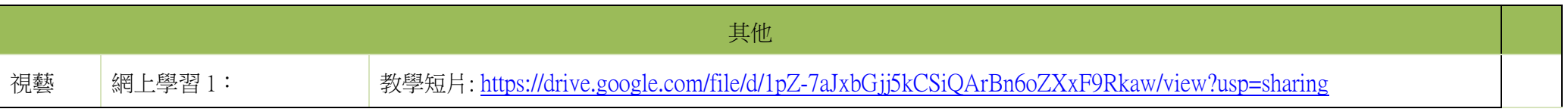

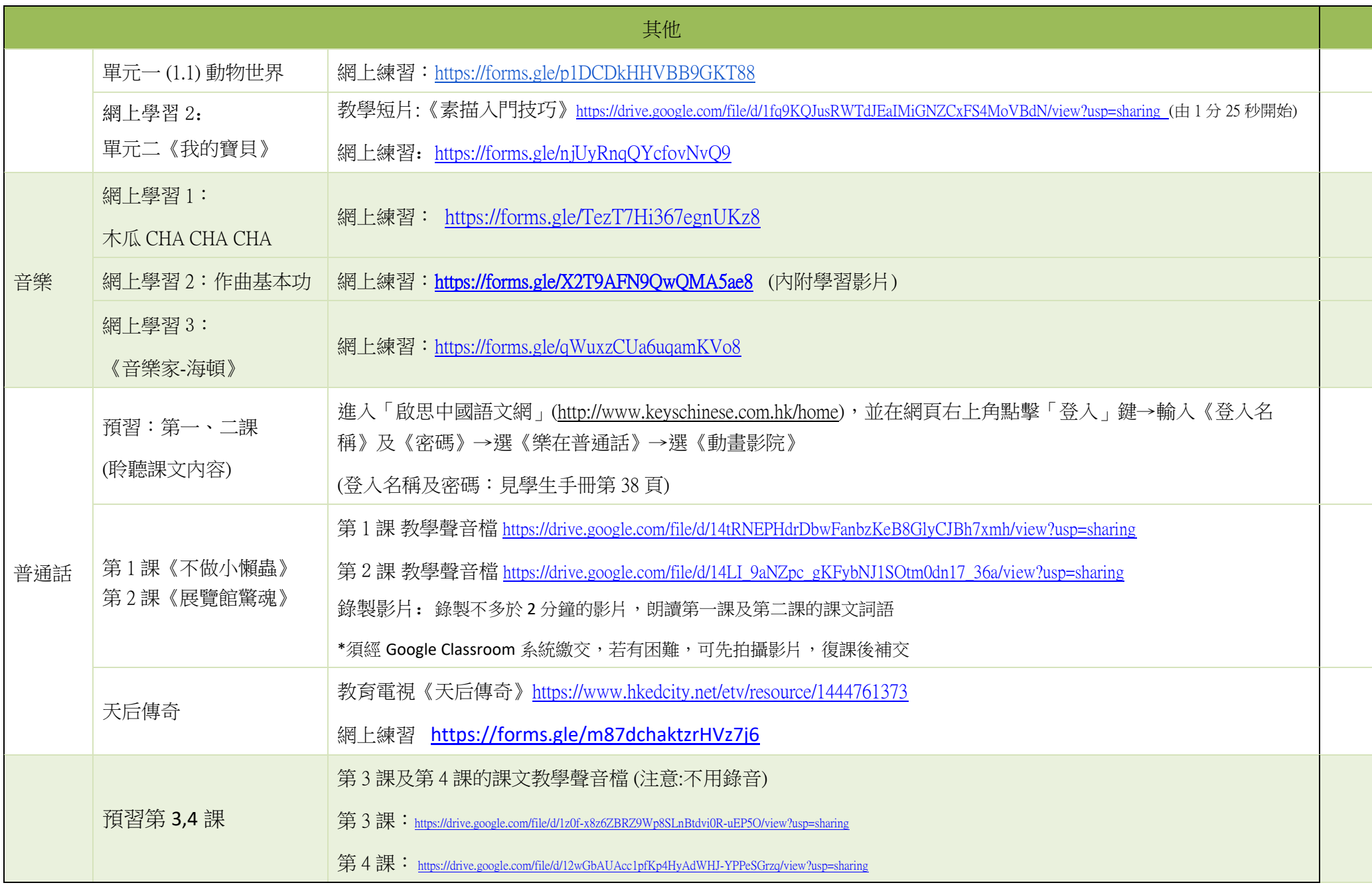

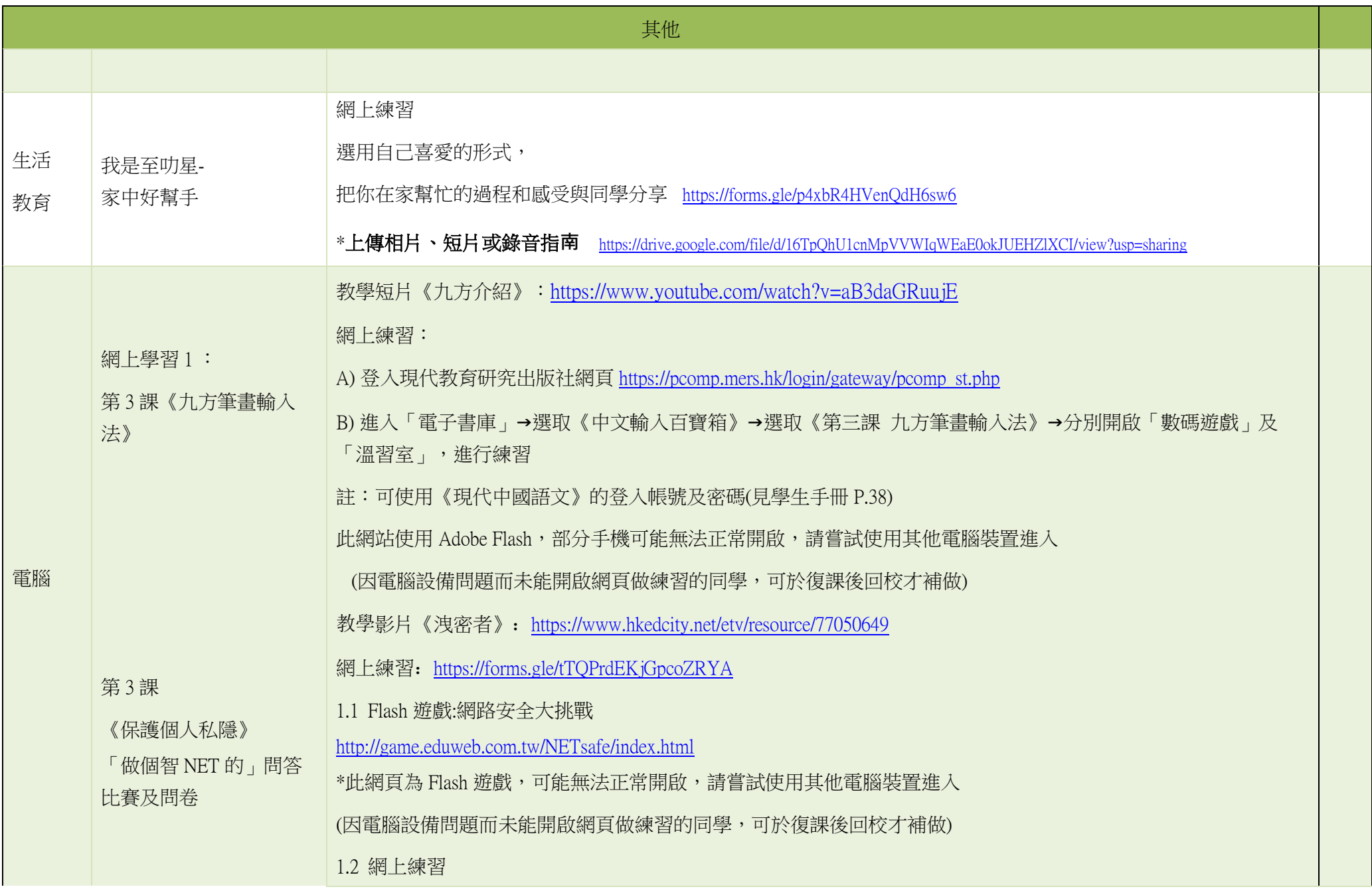

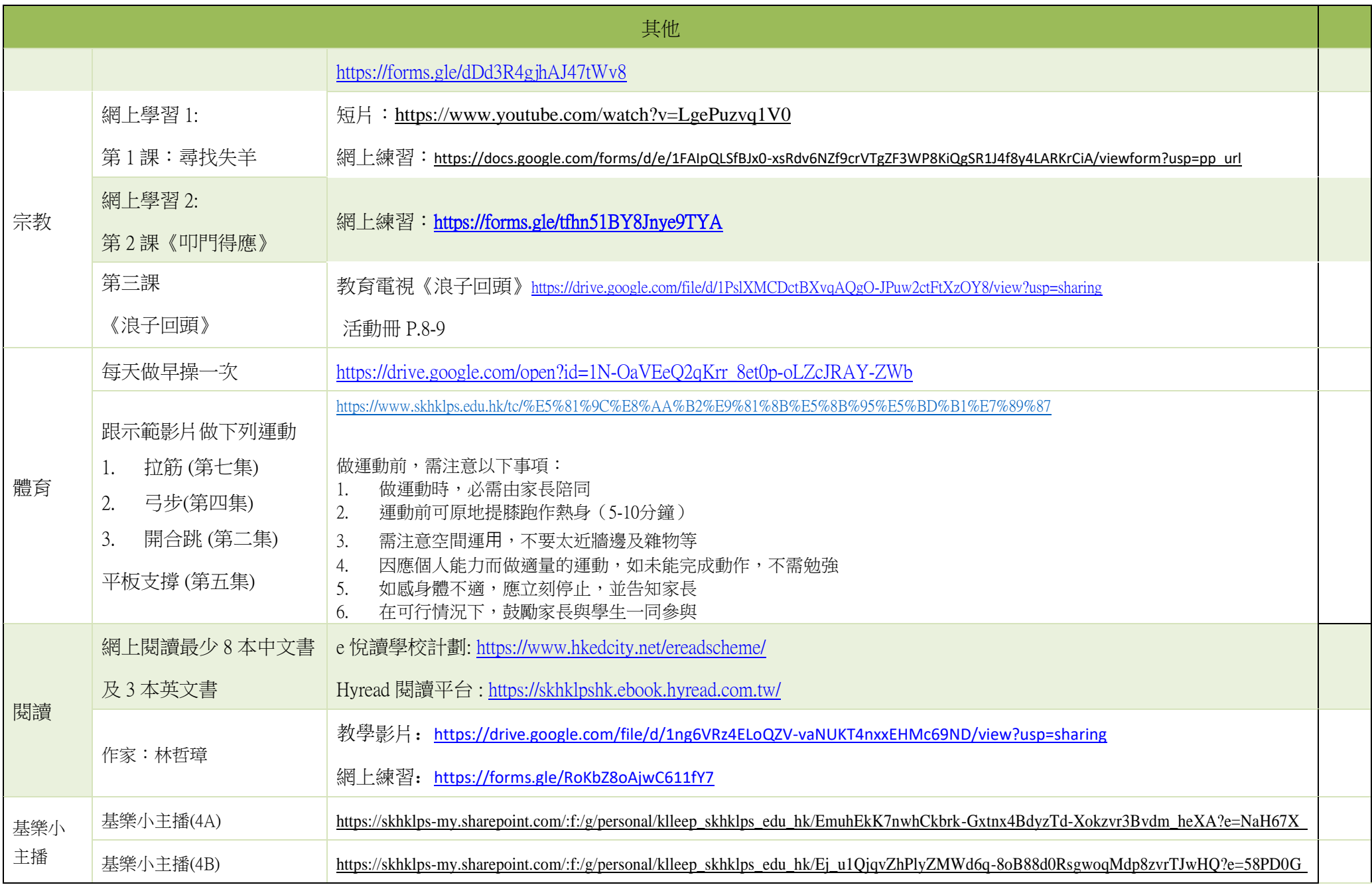

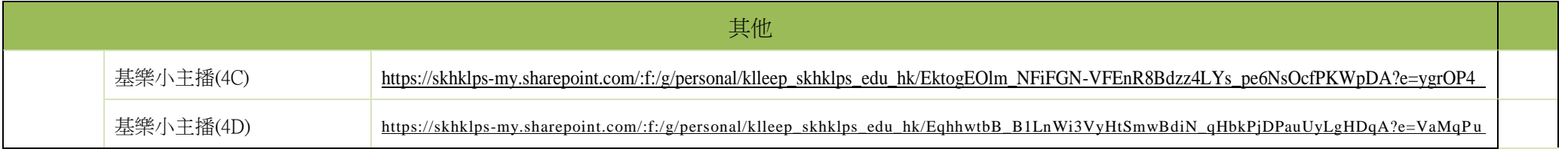

## 聖公會基樂小學 中文科電子教學 現代《每日一篇》學生賬戶登入方法(更新版)

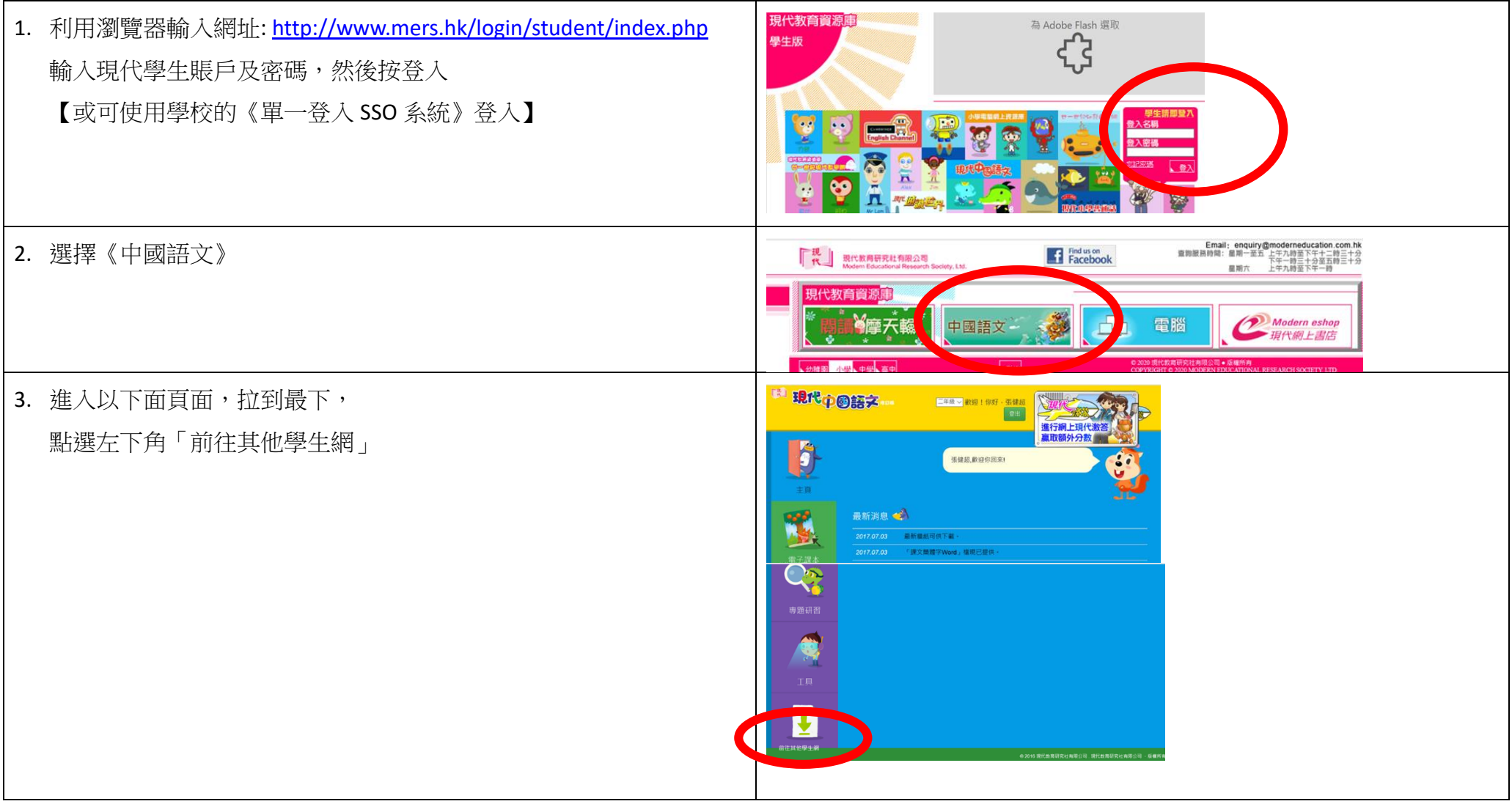

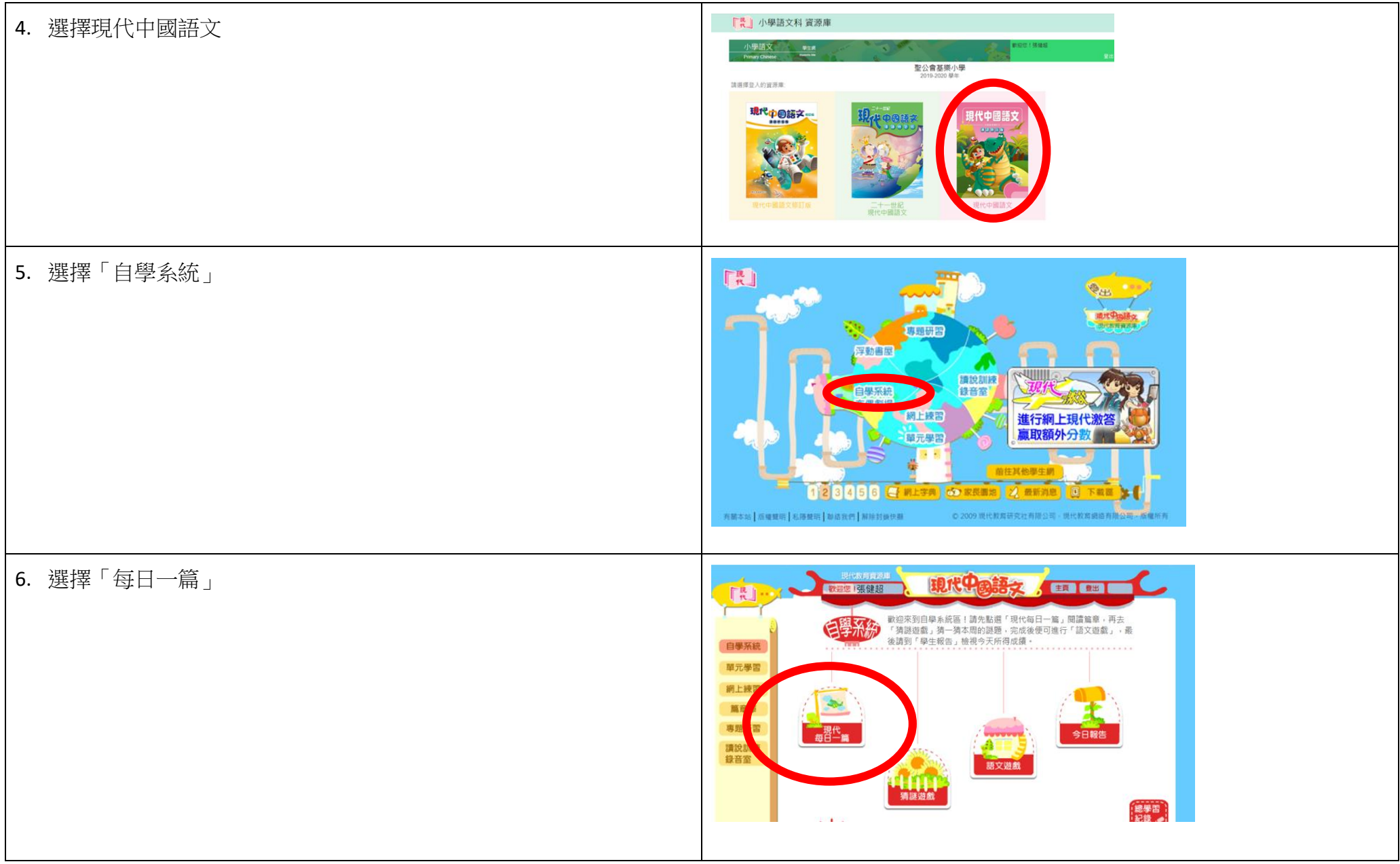